# **PEMBUATAN APLIKASI MOBILE PEMESANAN MAKANAN DAN MINUMAN BERBASIS J2ME DAN BLUETOOTH**

Yuliana Setiowati, Miftakh Arkhan Zein Taptozani Politeknik Elektronika Negeri Surabaya Institut Teknologi Sepuluh Nopember Kampus PENS-ITS Sukolilo Surabaya 60111 E-mail [: yuliana@eepis-its.edu;](mailto:yuliana@eepis-its.edu) mzeint@gmail.com

#### **Abstrak**

*Pembuatan aplikasi mobile untuk pemesanan makanan dan minuman di foodcourt untuk memudahkan proses pemesanan dan administrasi, karena dengan media alat tulis dan kertas menemui kendala-kendala antara lain adanya pemesanan yang rangkap, tidak urutnya pembuatan pemesanan akibat bertumpuknya nota pemesanan terutama pada saat ramai pengunjung.*

*Aplikasi ini terdiri dari tiga bagian yaitu aplikasi mobile digunakan oleh pelanggan foodcourt, aplikasi desktop pada server untuk menerima pesanan dan aplikasi web yang ada di restaurant. Pengiriman informasi pada aplikasi mobile menggunakan Bluetooth, yang mengimplementasikan Java API (Application ProgrammingInterface) bluetooth (JSR-82). Fitur-fitur yang tersedia pada aplikasi ini melihat daftar restoran, melihat daftar menu dan harga, melakukan pemesanan, melihat pesanan, melayani pembayaran, serta melihat pesanan yang harus dilayani.*

*Berdasarkan hasil pengujian lama waktu koneksi untuk pencarian perangkat antara client dengan server berkisar antara 13,2 - 15,5 detik. Dengan menggunakan aplikasi ini, pengguna dapat melakukan pemesanan makanan dan minuman dengan mudah dan nyaman.*

**Kata kunci** : *Bluetooth*, Pemesanan Makanan dan minuman, Java, mobile

#### **1. Pendahuluan**

Perkembangan teknologi saat ini telah memberikan pengaruh yang sangat besar bagi dunia teknologi informasi dan telekomunikasi. Munculnya beragam aplikasi memberikan pilihan dalam peningkatan kinerja suatu pekerjaan, baik yang besifat dekstop based, web baseb hingga yang sekarang ini munculnya aplikasi-aplikasi baru yang berjalan dalam *mobile device*. Pemilihan *mobile device* untuk salah satu pengembangan aplikasi selain lebih mudah dalam pengoperasiannya, sifat dari *handphone* yang fleksibel menjadi salah satu alasannya.

Saat ini muncul teknologi baru dimana komunikasi tanpa menggunakan kabel, seperti dengan

menggunakan media *Bluetooth* pada *handphone*. Sebagai pendatang baru yang sudah mulai popular didunia komunikasi data *wireless*, *bluetooth* mulai memberikan beberapa solusi dan layanan yang bisa diimplementasikan dalam kehidupan sehari-hari. *Bluetooth* merupakan teknologi yang berkembang sebagai jawaban atas kebutuhan komunikasi antar perlengkapan mempertukarkan data dalam jarak yang terbatas menggunakan gelombang radio dengan frekuensi 2,4 GHz. Salah satu implementasi *bluetooth* yang populer adalah pada peralatan *handphone* yang digunakan untuk pertukaran data[1]. Salah satu aplikasi yang bisa dikembangkan menggunakan media bluetooth dan J2ME adalah aplikasi untuk pemesanan makanan dan minuman di foodcourt untuk memudahkan proses pemesanan dan administrasi, karena untuk media alat tulis dan kertas untuk pemesanan makanan dan minuman menemui kendala-kendala antara lain adanya pemesanan yang rangkap, tidak urutnya pembuatan pemesanan akibat bertumpuk nya nota pemesanan terutama pada saat ramai pengunjung.

Aplikasi dikembangkan menggunakan J2ME, sehingga aplikasi menu pemesanan makanan adalah platform bebas yang dapat berjalan di setiap telepon seluler yang mendukung JAVA API yang dibutuhkan.

# **2. Tinjauan Pustaka**

# **2.1 Library Pendukung**

Aplikasi ini memerlukan beberapa software pendukung untuk menambah kebutuhan sistem. Software pendukung itu antara lain [3]:

# a) AvetanaOBEX

AvetanaOBEX adalah salah satu paket pendukung atau paket tambahan yang ada pada bahasa pemrograman java, yang berfungsi untuk membantu dalam pengiriman file. J2SE secara default tidak mendukung JSR82, paket tambahan untuk JSR82 khusus untuk OBEX pada J2SE salah satunya adalah AvetanaOBEX yang dapat didownload pada http://avetana.sourceforge.net

b) Bluecove

Bluecove merupakah paket bluetooth API yang digunakan untuk operating sistem window, bluecove mengimplementasikan semua JSR82 tanpa OBEX. Bluecove dapat didownload pada http://bluecove.sourceforge.net.

#### c) COMM API

COMM API juga merupakan paket tambahan pada program java yang berfungsi untuk mengakses serial port yang ada pada komputer. J2SE secara default tidak dapat melakukan akses pada serial port seperti USB atau COM port. Sedangkan device bluetooth yang digunakan adalah USB bluetooth yang terinstal pada operating sistem, sehingga dibutuhkan COMM API untuk melakukan kontrol hardware.

## **2.2 JAVA API FOR BLUETOOTH WIRELESS TECHNOLOGY (JABWT)**

JABWT merupakan J2ME *optional package* yang didefinisikan Java *Community Process* JSR-82 (Java *Specification Request*). JABWT digunakan untuk membuat aplikasi java pada *mobile device* yang berhubungan dengan teknologi *wireless* pada *bluetooth*. Pada J2SE (Java 2 *Second Edition*) *library*  yang digunakan untuk komunikasi *bluetooth* yaitu BlueCove. *Method* yang digunakan pada BlueCove dan JABWT adalah sama. BlueCove merupakan *Bluetooth Stack* yang menggunakan Java *Native Interface* (JNI) yang hanya dapat dijalankan pada sistem operasi Wndows XP *service pack* 2 pada PC, sebab pada sistem operasi ini terdapat Microsoft Bluetooth Stack yang digunakan untuk mengoperasikan USB *Bluetooth Dongle.* JABWT terdiri atas dua *package* yaitu[7] :

# a) javax.bluetooth

Digunakan untuk menangani transaksi data dengan menggunakan stream, banyak digunakan pada transaksi pesan text atau transaksi bit per bit seperti audio. Terdiri dari enam class dan empat interface. b) javax.obex

Digunakan untuk menangani transaksi data dengan menggunakan object, banyak digunakan untuk transfer data berupa file karena dapat menambahakan nama file, ukuran file, dan type data file. Terdiri dari tiga class dan lima interface.

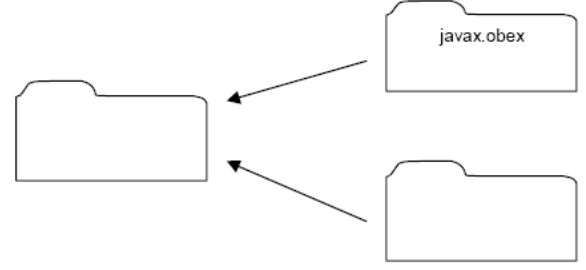

**Gambar 1** Struktur Paket JSR82

Untuk menjalankan koneksi client/server diperlukan beberapa langkah yang harus dilakukan, yaitu : 1) Initialization

Pada saat menjalankan aplikasi bluetooth harus menginisialisasikan bluetooth stack, dan melakukan

koneksi terhadap bluetooth device. 2) Server

Menciptakan service untuk client, menunggu client untuk bergabung, dan memperbolehkan mereka menggunakan layanan, mematikan service jika tidak dibutuhkan.

3) Client

Melakukan pencarian perangkat bluetooth yang ada didaerahnya, masing-masing device yang ditemukan akan javax.obex dicari service yang ada pada server, melakukan koneksi dengan server, mengakhiri koneksi jika tidak dibutuhkan.

## **3. Perancangan Sistem**

#### **3.1 Deskripsi Umum**

Perangkat lunak yang akan dikembangkan dalam penelitian ini adalah sistem pemesanan makanan dan minuman pada restoran-restoran yang ada di *foodcourt*. Aplikasi ini nantinya terdiri dari 3 bagian utama yaitu: aplikasi pada *telepon seluler,* aplikasi pada server dan aplikasi pada agen rumah makan (restoran).

Gambaran umum dari aplikasi menu pemesanan makanan ini dapat dilihat pada gambar 2.

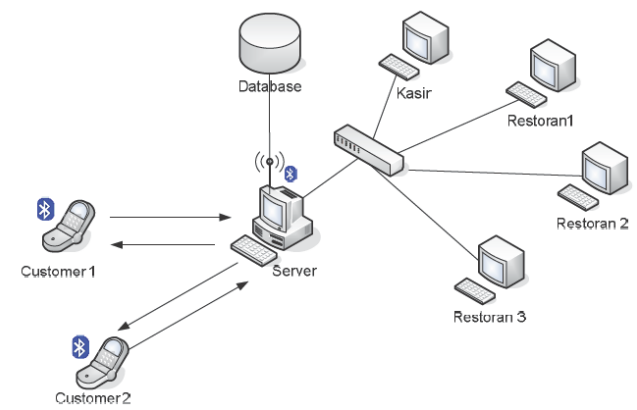

**Gambar 2** Gambaran umum aplikasi pemesanan makanan

Pada server terdapat aplikasi dekstop menggunakan J2SE berfungsi untuk menangani koneksi *bluetooth*  dengan client dan juga koneksi *database*. Pada client terdapat dua aplikasi yaitu aplikasi mobile untuk mengirimkan informasi makanan dan minuman apa saja yang dipesan oleh pelanggan dan aplikasi web menampilkan daftar pesanan disertai dengan nomer meja, bill yang harus dibayar, dan daftar pesanan yang tampil harus di layani oleh restoran.

Setiap request dari *client* akan ditangani dan dilayani oleh aplikasi *server(aplikasi dekstop)*. Perangkat lunak pada *client* (digunakan oleh pelanggan) dibuat menggunakan J2ME. Syarat dari *handphone* yang akan di gunakan adalah harus mendukung MIDP2.0 dan *bluetooth* API (JSR-82).

#### **3.2 Perancangan Database**

*Database* yang digunakan diberi nama foodcourt" Penjelasan dari masing-masing tabel dapat dilihat pada tabel 1 sampai dengan tabel 9. tb\_komplain

digunakan untuk menyimpan komplain dari pelanggan. tb\_detil pesan dan tb\_pesan digunakan untuk menangani proses pemesanan dan pembayaran. tb\_foodcourt digunakan untuk menyimpan data nama-nama restoran. tb\_pegawai berisi data pegawai, tb\_pelanggan berisi data pelanggan. Untuk penjelasan dari masing-masing atribut untuk setiap tabel akan dijelaskan pada table 3.1 sampai Tabel 3.9. **Tabel 1 tb\_komplain**

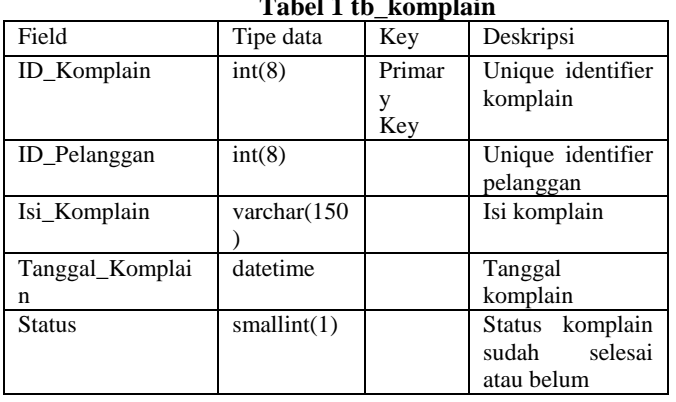

**Tabel 2 tb\_detail\_pesanan**

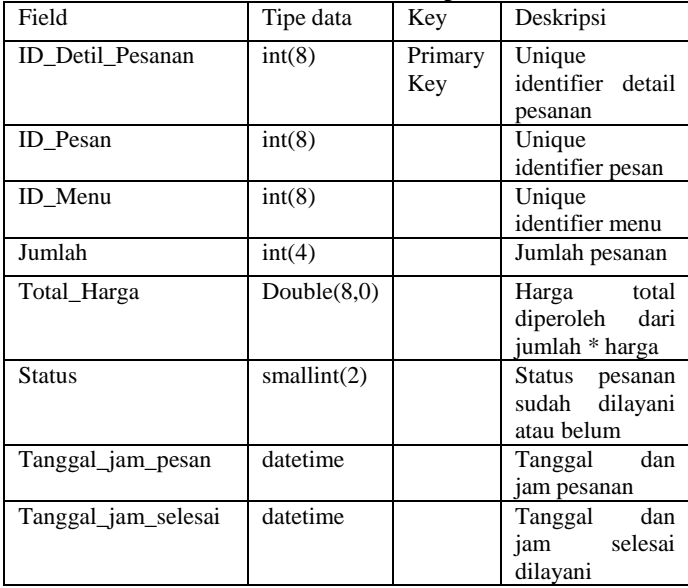

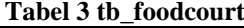

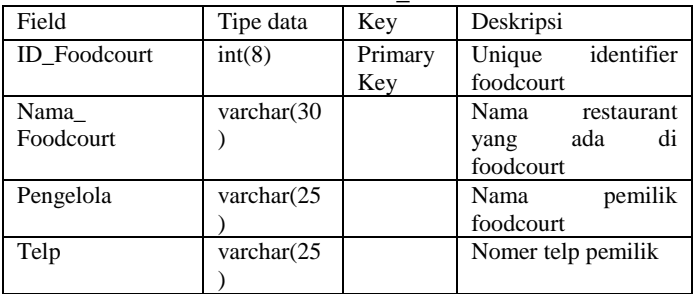

# **Tabel 4 tb\_menu**

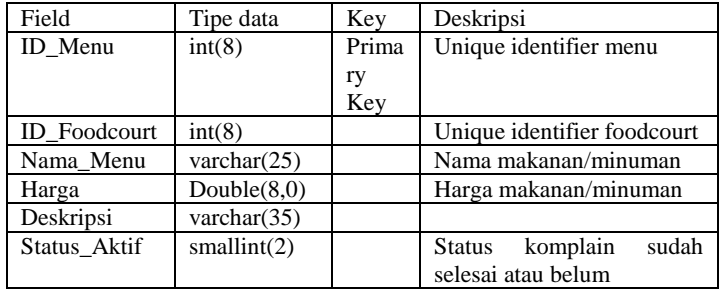

## **Tabel 5 tb\_pegawai**

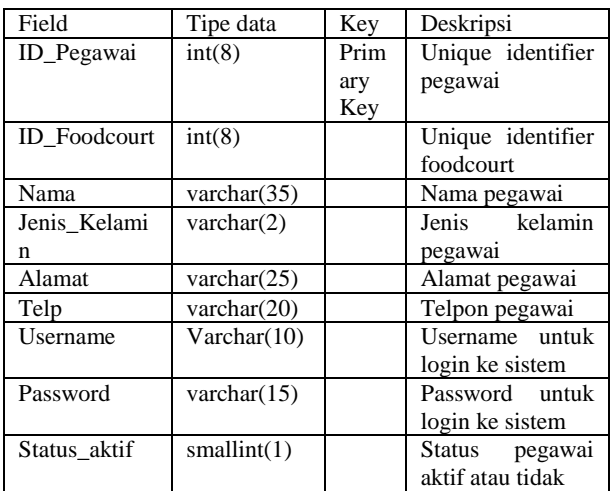

# **Tabel 6 tb\_pelanggan**

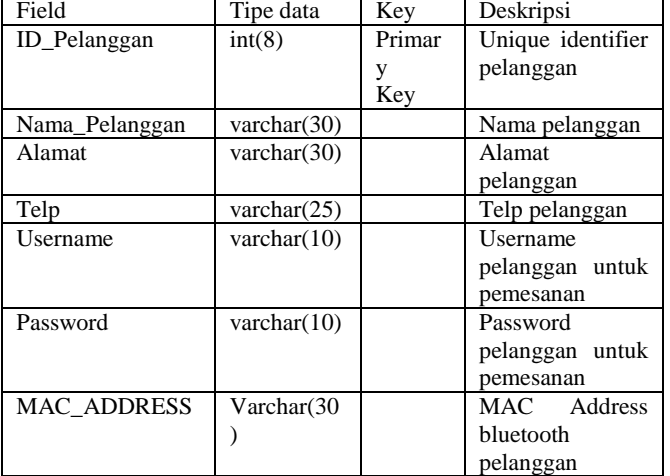

## **Tabel 7 tb\_pembayaran**

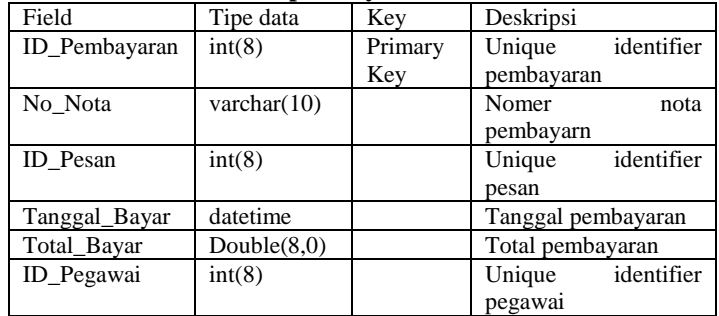

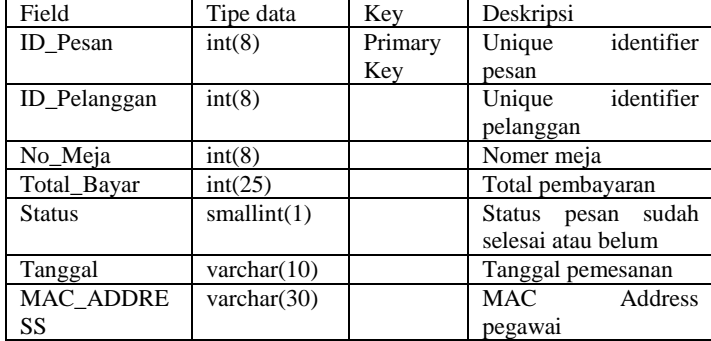

#### **Tabel 8 tb\_pesan**

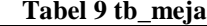

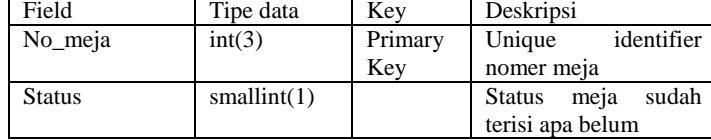

#### **4. Pengujian dan Analisa**

Aplikasi untuk sistem pemesanan makanan pada foodcourt dengan memanfaatkan *bluetooth* pada telepon selular terdiri atas aplikasi pada *server*  (komputer), aplikasi MIDlet pada *client* pelanggan (telepon selular) dan aplikasi Web PHP pada *client* restoran. Oleh karena itu pengujian akan dilakukan pada ketiga aplikasi pada saat pengolahan data, modifikasi data, dan proses komunikasi *client-server*  via *bluetooth.*

#### **4.1 Proses Komunikasi** *Client Server*

Pada pengujian komunikasi *client-server* terdiri atas proses *Bluetooth Discovery* dan proses-proses yang berkaitan dengan proses transaksi untuk pemesanan makanan. Ketika ingin memanfaatkan layanan yang ada, maka perlu melakukan proses koneksi dengan s*erver*. Dimana client akan berusaha mencari apakah ada *server* yang ada di sekitarnya. Proses ini terus berjalan sampai client terhubung dengan *server*  Berikut ini adalah diagram blok proses komunikasi *client server*.

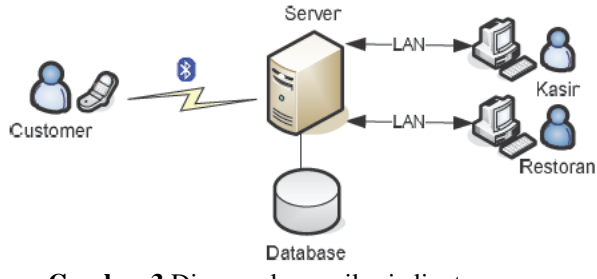

**Gambar 3** Diagram komunikasi client server

#### **4.2 Proses Discovery Bluetooth**

Dalam membangun komunikasi *client-server*, *client*  akan melakukan *device discovery* dan *service discovery*, sedangkan pada *server* akan menyediakan *service* untuk koneksi dengan *client*. *Server* akan menunggu koneksi dari *client*, apabila *client* telah menemukan *bluetooth device* dan *service* maka koneksi *client-serve r*akan terbangun dan pada *MIDlet client* akan menampilkan form untuk login. Proses *discovery client* pada *server* ditunjukkan pada gambar 4

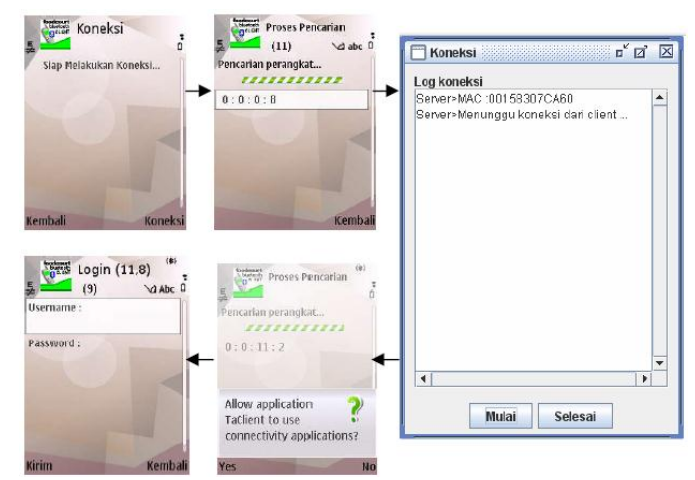

**Gambar 4** Proses *discovery* pada *server* dan *client*

Apabila *client* tidak menemukan *server bluetooth device*, maka layar *search* (proses pencarian) akan menampilkan pesan *"NoBluetooth Service Found"*  yang menunjukkan bahwa *server bluetooth device*  tidak ditemukan. Pesan tersebut juga tampil jika *client* sudah menemukan *server* tetapi *service* yang di maksudkan tidak tersedia.

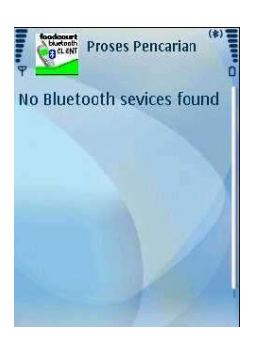

**Gambar 5** Proses *server* atau *service* tidak ditemukan

#### **4.3 Proses Login**

Pada proses *login* pelanggan akan mengisi *form login*  untuk selanjutnya MIDlet *client* akan mengirimkan ke *server*. Jika data pada form login tidak di isi secara lengkap atau ada salah satu data yang kosong maka akan muncul *alert* bahwa Login tidak lengkap sehingga data tidak bisa dikirim ke *server.*

Apabila ada salah satu data *login* (*username*, dan *password*) yang dikirimkan oleh *client* salah pada saat validasi *login*, maka *server* akan mengirimkan pesan bahwa *login invalid.* Sehingga aplikasi MIDlet *client* akan menampilkan *alert* bahwa *username* atau *password* salah.

Apabilia data *login* yang dikirimkan oleh *client valid*, maka *server* akan mengirimkan data bahwa *login valid* dan kemudian *client* akan menampilkan pada layar sebuah MENU LAYANAN yang dapat dilihat pada gambar 6. Menu Layanan terdiri dari memilih restoran dan menu, melihat pesanan, history pesanan, dan mengirimkan komplain.

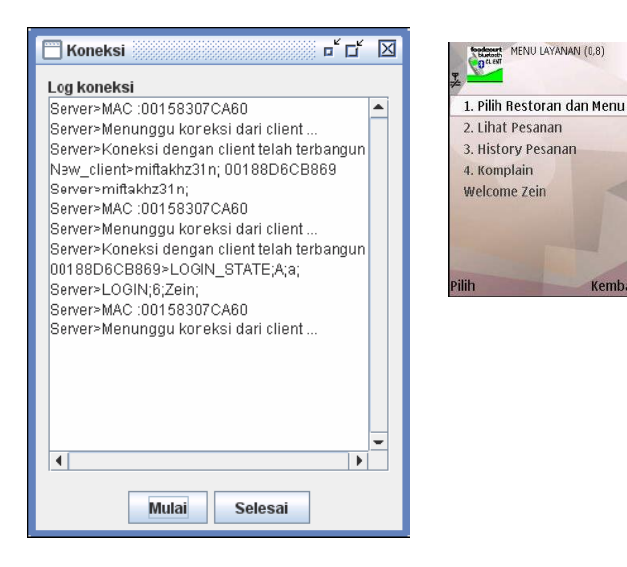

**Gambar 6** Proses *login* yang *valid* pada *client* dan *server* dan tampilan menu layanan

#### **4.4 Proses Daftar Restoran**

Menu layanan yang memiliki beberapa macam menu. Saat pelanggan memilih menu "Pilih Restoran dan Menu" maka client akan mengirimkan data permintaan DAFTAR\_FOODCOURT ke *server.*  Kemudian *server* akan mengirimkan data pada *client*  yang berupa data nama-nama restoran yang aktif dan MIDlet *client* akan menampilkan daftar restoran tersebut pada layar daftar restoran. Dari sini pelanggan akan memilih nama restoran untuk melihat menu makanan atau minuman yang tersedia.

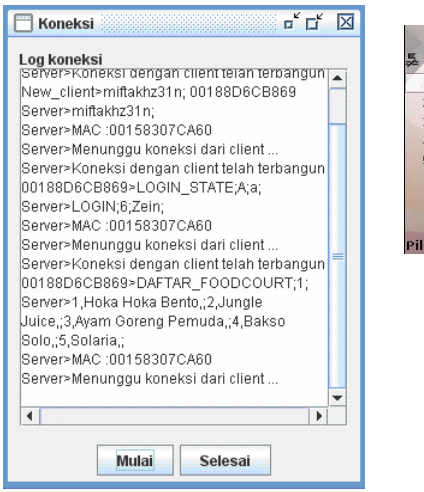

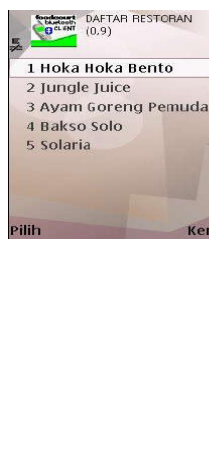

**Gambar 7** Proses Daftar Restoran

#### **4.5 Proses Daftar Menu**

Setelah daftar restoran ditampilkan, selanjutnya pelanggan memilih salah satu nama restoran yang tersedia untuk melihat menu makanan atau minuman yang bisa di pesan. Proses yang terjadi

adalah client mengirimkan permintaan<br>DAFTAR\_MENU dari restoran vang dipilih. DAFTAR\_MENU dari restoran yang dipilih,<br>kemudian *server* akan membalas dengan membalas mengirimkan data daftar makanan atau minuman sesuai dengan permintaan *client*.

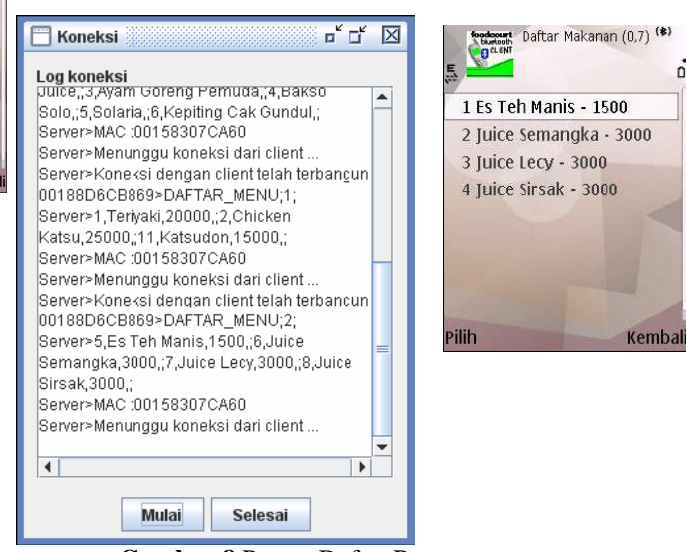

**Gambar 8** Proses Daftar Restoran

## **4.6 Proses Masukkan Jumlah Pesanan dan Melihat Pesanan**

Setelah memilih menu, selanjutnya adalah memasukkan jumlah pesanan. Jumlah pesanan harus dimasukkan dengan benar. Jika data jumlah pesanan yang di inputkan salah maka akan tampil *alert.* Pada menu lihat pesanan akan ditampilkan namanama makanan yang telah di pesan dan di kelompokkan berdasarkan nama foodcourt. Selain itu juga terdapat jumlah total yang harus

Dibayarkan, seperti pada gambar 9

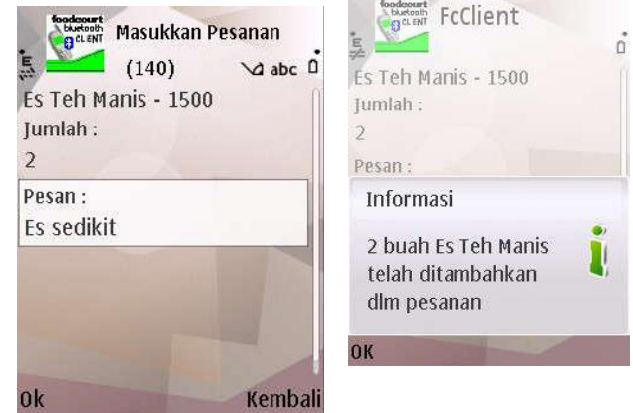

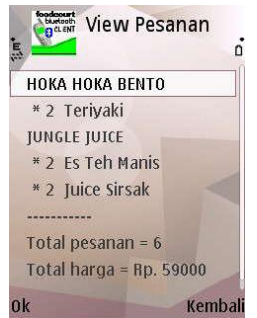

**Gambar 9** Proses pesanan telah ditambahkan

#### **4.7 Proses Pengiriman Transaksi Pesanan ke Server**

Jika pesanan yang dilakukan pelanggan sudah selesai, kemudian pelanggan melihat isi pesanan yang telah dilakukannya di menu Lihat Pesanan. Maka yang dilakukan selanjutnya adalah mengirimkan pesanan ke *server*. Sebelum pengiriman transaksi pesanan dilakukan, pelanggan akan dimintai nomer meja terlebih

dulu seperti gambar 10.

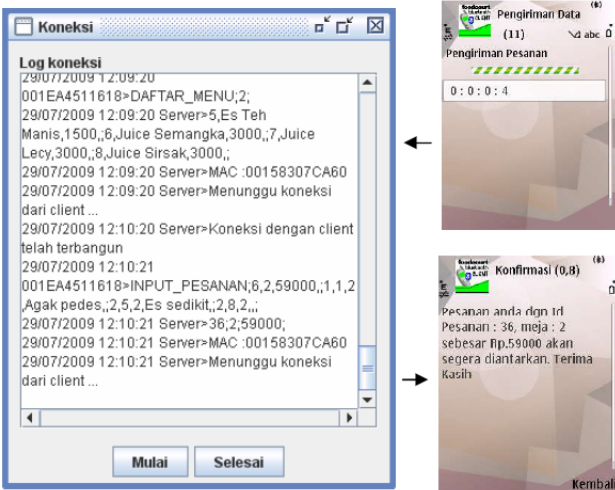

**Gambar 10** Proses Pengiriman Makanan

Setelah nomer meja dimasukkan maka pesanan akan dikirimkan ke server. Data akan dimasukkan ke dalam *database*,kemudian diakses oleh kasir dan masing-masing restoran. Setelah proses input pesanan selesai, maka server akan mengirimkan data berupa ID Pesanan, yang kemudian client akan manampilkan konfirmasi yang menunjukkan bahwa pesanan telah diterima dan segera di layani. Pesanan yang telah dikirimkan ke server, akan di tampilkan di kasir. Yang ditampilkan adalah tanggal, id Pesan, nomer meja, nama pelanggan, total bayar, MAC Address dan status pembayaran. Jika pembayaran belum dilakukan, maka yang keluar adalah gambar dolar(\$) berwarna merah dengan huruf "B", seperti pada gambar 11. Jika pelanggan telah membayar maka pada kolom status, yang muncul adalah gambar dolar(\$) berwarna kuning dengan huruf "L"

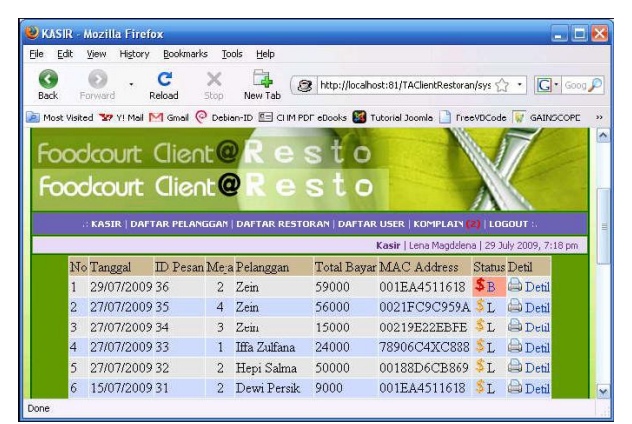

**Gambar 11** Tampilan kasir, pelanggan belum membayar

#### **4.8 Proses History Pesanan**

*History* pesanan merupakan menu yang digunakan untuk melihat pesanan yang pernah dilakukan oleh pelanggan. Namun *history* yang dapat ditampilkan hanya lima buah *history* terbaru ditunjukkan pada gambar 12.

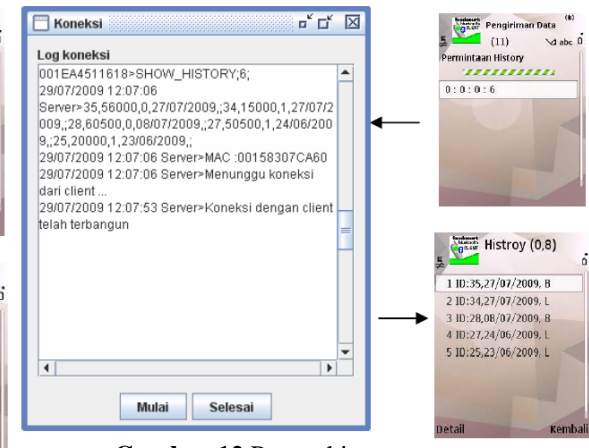

**Gambar 12** Proses history pesanan

## **4.9 Proses Komplain**

Proses komplain digunakan oleh *client* untuk melakukan komplain terhadap *foodcourt.* Komplain yang diterima server akan ditampilkan di halaman web. Halaman web akan menampilkan banyaknya komplain dengan warna merah. Dan jika link komplain di klik maka akan muncul daftar komplain

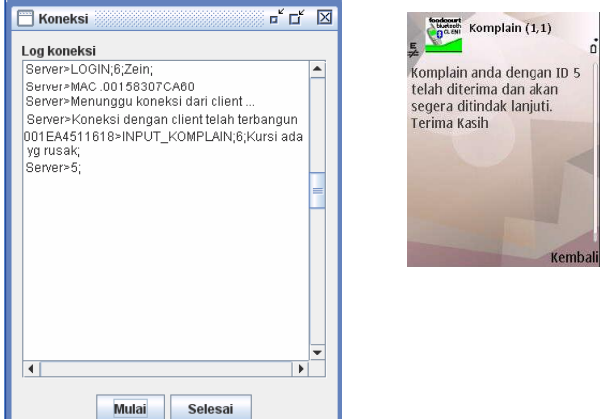

#### **Gambar 13** Tampilan Input Komplain

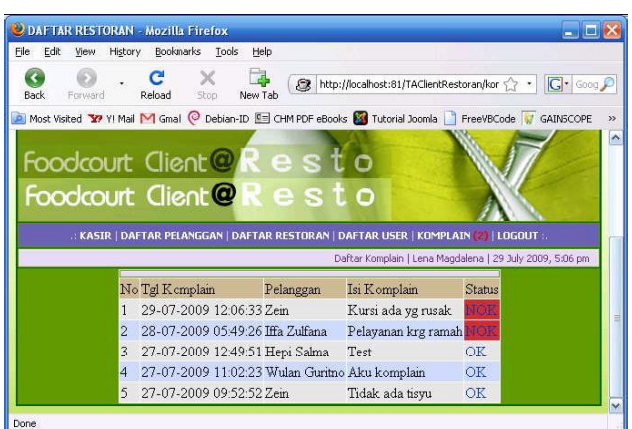

**Gambar 14** Tampilan halaman komplain

#### **4.10 Hasil Percobaan** *Multi User*

Proses pengujian pada koneksi Multi *client* ke *server*  pada saat yang bersamaan, dengan USB *bluetooth dongle* dihubungkan ke PC (*Personal Computer*), jarak *client* ke *server* adalah maksimal sampai 10 meter dan tanpa penghalang. Untuk melakukan pengujian ini di gunakan beberapa jenis handphone yaitu: Nokia E50, Nokia 6120, dan Sony Ericsson K530i.

**Tabel 10** Pengujian waktu pencarian perangkat menggunakan HP Sony Ericsson K530i

|  | Percobaan | Proses Pencarian Perangkat (detik) |       |       |       |                 |
|--|-----------|------------------------------------|-------|-------|-------|-----------------|
|  |           | 1m                                 | 2m    | 5m    | 7m    | 10 <sub>m</sub> |
|  |           | 14,7                               | 14,1  | 14,6  | 14    | Error           |
|  | 2         | 13.9                               | 14    | 13,9  | error | 17,4            |
|  | 3         | 13,8                               | 13,9  | 13,9  | 26,5  | 14              |
|  |           | 13,9                               | 13,9  | 13,9  | 13,9  | 21,7            |
|  | 5         | 13.9                               | 13,9  | 13,9  | 14    | 13,6            |
|  | Rata-rata | 14,04                              | 13,96 | 14,04 | 17.1  | 16,675          |

**Tabel 11** Pengujian waktu pencarian perangkat menggunakan HP Nokia E50

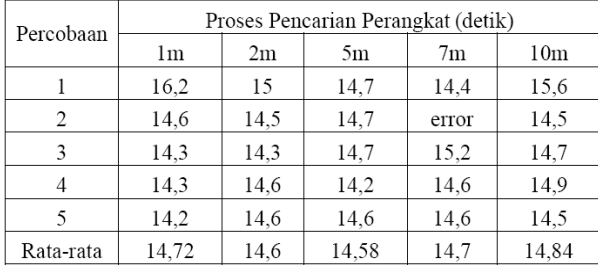

Dari data tabel 10 dan tabel 11 terlihat bahwa proses pencarian perangkat tergantung kepada merk HP yang digunakan. Berdasarkan rata-rata waktu pencarian perangkat, penggunaan HP Sony Ericsson lebih cepat namun tidak terlalu stabil, sedangkan Nokia lebih stabil walaupun agak lambat 0,475 detik.

## **5. Kesimpulan**

Berdasarkan hasil ujicoba perangkat lunak dalam pengerjaan penelitian ini, dapat diambil beberapa kesimpulan yaitu:

- Transaksi pemesanan makanan dan minuman dapat berjalan dengan baik, dimana menu makanan dan minuman masing-masing restoran yang ada di foodcourt dapat diakses oleh pelanggan. Transaksi pembayaran dapat di layani oleh kasir dan pesanan dapat dipantau dan dilayani dengan baik oleh restoran.
- Layanan pengaksesan pemesanan makanan dan minuman menggunakan *Bluetooth* ini, dapat diakses oleh setiap user yang memiliki mobile device dengan kemampuan Bluetooth. Tentunya harus mendukung teknologi Java MIDP 2.0 serta *Java APIs for Bluetooth Wireless Technology*  (JSR)
- Waktu pencarian perangkat, penggunaan HP Sony Ericsson lebih cepat namun tidak terlalu stabil, sedangkan Nokia lebih stabil walaupun agak lambat 0,475 detik.

## **DAFTAR PUSTAKA**

- [1] Shalahuddin, M dan Rosa AS. "Pemrograman J2ME Belajar Cepat Pemrograman Perangkat Telekomunikasi Mobile", Informatika, Bandung 2008.
- [2]. Raharjo, Budi, Imam Heryanto dan Arif Aryono. "Tuntunan Pemrograman JAVA Untuk Handphone", Informatika, Bandung 2007.
- [3]. Hopkins, Bruce and Ranjith Antony. "Bluetooth for Java", Apress, New York 2003
- [4]. Kadir, Abdul. "Dasar Pemrograman Web Dinamis Menggunakan PHP", Andi, Yogyakarta 2002.
- [5]. Murthi, Philipus Bayu. "Sistem Keamanan Bluetooth". <http://www.budi.insan.co.id/courses/el7010/20 04/bayuproposal.doc>
- [6]. Wikipedia, February 2007. BLUETOOTH <http://en.wikipedia.org/wiki/Bluetooth#Bluetoo th>
- [7]. Ortiz, C, and Enrique. "Using the Java APIs for Bluetooth Wireless Technology Part 1 - API Overview", Desember 2004, <http://developers.sun.com/techtopics/mobility/a pis/articles/*bluetooth*intro/>